# MOOGR

# STEEP 1&11

Plattformübergreifendes Audio-Interface

# Benutzerhandbuch

# **Inhalt**

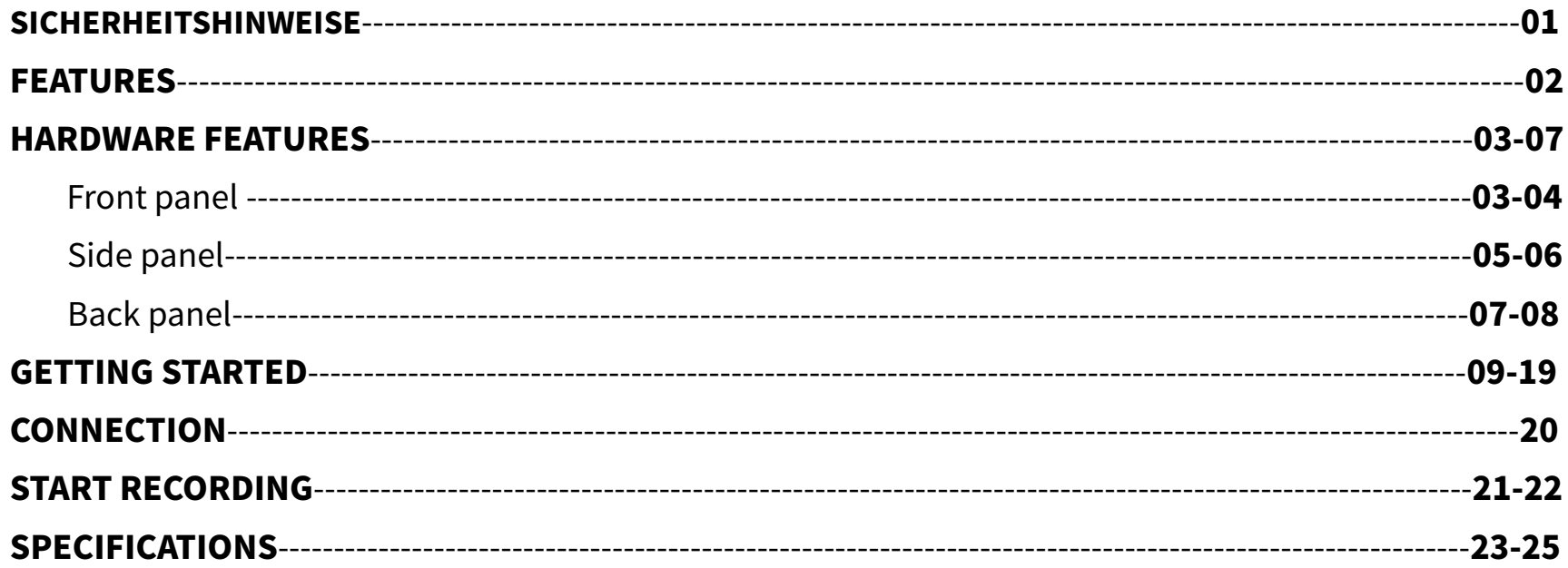

## SICHERHEITSHINWEISE

### Bitte lesen Sie diesen Abschnitt sorgfältig durch, bevor Sie fortfahren

### Stromversorgung

Bitte schließen Sie das vorgesehene Netzteil an eine Netzsteckdose an, die die korrekte Spannung liefert. Achten Sie darauf, dass Sie nur ein Netzteil verwenden, das 9V Gleichspannung ( $\pm$  10%), 2A, mit Minus am Mittelpol liefert. Ziehen Sie den Stecker des Netzteils, wenn das Gerät nicht verwendet wird oder während eines Gewitters. Es wird dringend die Verwendung des Originalnetzteils empfohlen.

### Anschlüsse

Schalten Sie dieses und alle anderen Geräte immer aus, bevor Sie Anschlüsse verbinden oder trennen. Das vermeidet Fehlfunktionen und/oder Schäden an anderen Geräten. Achten Sie auch darauf, dass Sie alle angeschlossenen Kabel und das Netzkabel abziehen, bevor Sie dieses Gerät bewegen.

### Reinigung

Verwenden Sie zum Reinigen ausschließlich ein weiches, trockenes Tuch. Wenn nötig, kann das Tuch leicht angefeuchtet werden. Verwenden Sie keine Scheuermittel, Reinigungsalkohol, Verdünner, Wachs, Lösungsmittel, Reinigungsflüssigkeiten oder chemisch imprägnierte Reinigungstücher.

### Störeinflüsse auf andere Elektrogeräte

An Radios und Fernsehern in direkter Nähe können Empfangsstörungen auftreten. Dieses Gerät sollte in ausreichendem Abstand von Radios und Fernsehgeräten betrieben werden.

### Aufstellung

Um Verformung, Verfärbung oder andere schwere Schäden zu vermeiden, halten Sie das Gerät von folgenden Gefahrenquellen fern:

- direkte Sonneneinstrahlung
- Magnetfelder
- stark verstaubte oder verschmutzte Umgebung
- Wärmequellen

### FCCZertifizierung

Dieses Gerät erfüllt Teil 15 der FCC Regelungen. Der Betrieb unterliegt den folgenden zwei Bedingungen:

- Dieses Gerät darf keine schädlichen Störungen verursachen.
- Dieses Gerät muss jegliche Störeinflüsse vertragen können, einschließlich der Störeinflüsse, die unerwünschte Reaktionen im Gerät hervorrufenkönnen.
- extreme Temperaturen oder Luftfeuchtigkeit
- Feuchtigkeit oder Nässe
- starke Vibrationen oder Stöße

# BESCHREIBUNG

- Plattformübergreifendes Audio-Interface mit doppelten Ein- und Ausgängen
- Unterstützung von hochauflösendem Audio bis zu 24 Bit / 192 kHz
- Unterstützung für Mikrofon, Line-in und Instrumente mit hohen Impedanzwerten
- 48V Phantomspeisung für Kondensatormikrofone verfügbar
- Direktes Monitoring ohne Latenz und DAW Monitoring kann individuell angepasst oder gemischt werden
- Umschaltbares Stereo/Mono Direkt-Monitoring bietet mehr Möglichkeiten zum Abhören des Eingangssignals
- Individuelle Anpassung der Monitoring-Lautstärke und der Kopfhörerlautstärke
- ●MIDIIN/MIDIOUT(nurSTEEPII)
- Kann über USB Schnittstelle oder USB-Netzteil mit Strom versorgt werden

# BEDIENELEMENTEAMGERÄT

# Oberseite

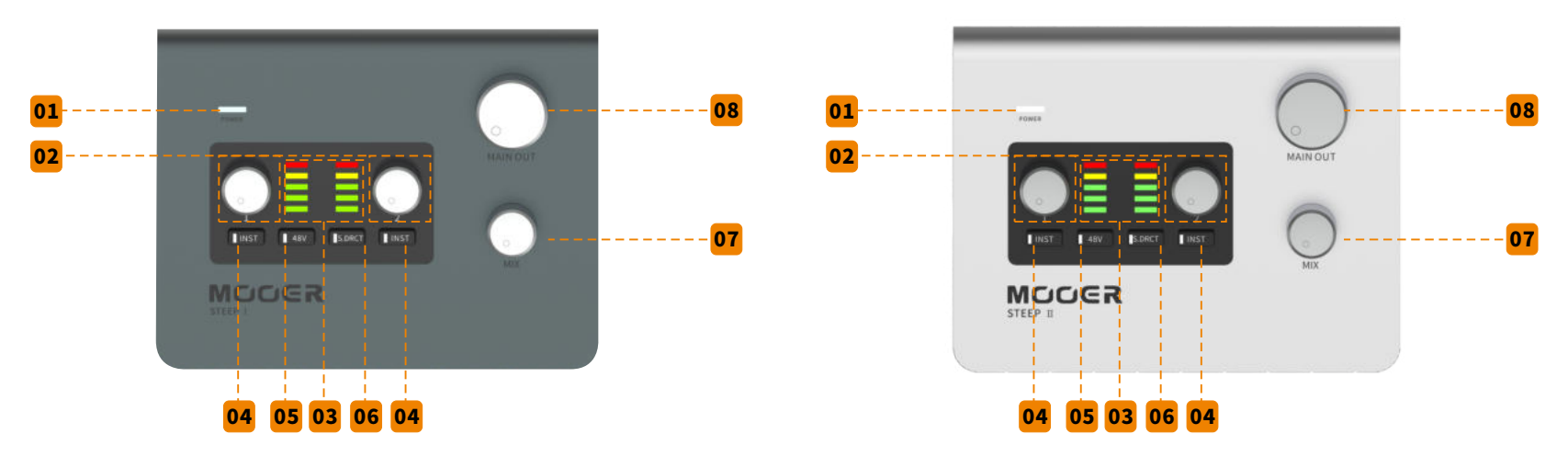

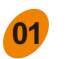

### **01** Betriebsanzeige:

Zeigt den Einschaltzustand und den Verbindungszustand an. LED blinkt bei getrennter Verbindung. LED leuchtet durchgehend, wenn USB-Audio korrekt angeschlossen ist.

#### **02** Regler für die Eingangsverstärkung (Gain):

Passt die entsprechende Eingangsverstärkung von 0 bis 50 dB an.

#### **03** Anzeige für Eingangspegel:

Zeigt den Eingangspegel des entsprechenden Kanals an. GRÜNE LED für Pegelbereiche von -41 dBFS bis-6 dBFS. ORANGE LED für Pegelbereiche von -4 dBFS bis -1,4 dBFS. ROTE LED für Pegel über -1,4dBFS,zeigtauchÜbersteuerung(Clipping)an.BittepassenSiedenEingangspegelsoan,dassbei maximalerLautstärkenurdieORANGELEDaufleuchtet.WennROTleuchtet,reduzierenSieden Eingangspegel,umSchädenanAusrüstungoderFehlfunktionenzuvermeiden.

### **INST Taste:**

Schalter für Instrumenteneingang (hoher Impedanzwert). Drücken Sie die Taste, um den

InstrumentenmodusfürE-Gitarre/E-Basszuaktivieren(hoherImpedanzwert).WenndieserSchalter nicht aktiviert ist, wird der entsprechende Eingangspegel auf Line-Eingang geschaltet.

### 48VTaste:

**05**

**06**

**07**

**08**

Schalter für 48V Phantomspeisung für den Mikrofoneingang (Eingang 2 von STEEP I, Eingang 1 und 2 von STEEP II). Ist dieser Schalter eingeschaltet, kann ein Kondensatormikrofon mit Phantomspeisung versorgt werden. Schalten Sie bitte für andere Mikrofone die Phantomspeisung aus oder konsultieren Sie die Empfehlungen des Mikrofonherstellers.

Hinweis:48 V Phantomspeisung gilt nur für die XLR Eingangsbuchse und hat keinen Einfluss auf die 6,35mm(1/4'')Klinkeneingangsbuchse.

## **S.DRCT Taste:**

Taste für Stereo Direkt-Monitoring. Ist dieser Schalter ausgeschaltet, werden die Signale von Eingang 1 und Eingang 2 gemischt und das Ergebnis an den Kopfhörer- und Hauptausgang geleitet. Ist der Schalter eingeschaltet, wird das Signal von Eingang 1 auf den linken Kanal des Audiosignals für den Kopfhörer- und Hauptausgang geleitet. Das Signal von Eingang 2 wird auf den rechten des Audiosignals für den Kopfhörer- und Hauptausgang geleitet. Diese Funktion betrifft nur die physischen Eingänge, Aufzeichnen oder Abspielen von Audio über USB ist nicht betroffen.

### **MIX Regler:**

Stellt das Mischungsverhältnis zwischen Direkt-Monitoring und DAW-Monitoring ein. Drehen Sie gegen denUhrzeigersinnaufdenMinimalwertfür100%desLautstärkepegelsanDirekt-Monitoring.Diese Einstellung eignet sich für Null-Latenz-Monitoring. Drehen Sie im Uhrzeigersinn auf den Maximalwert für 100% DAW-Monitoring. Diese Einstellung eignet sich für die Verwendung mit einer Computer-DAW oderMonitoringüberSoftware-Effekte.DrehenSiedenReglerfüreinegleichmäßigeVerteilung(1:1) der Lautstärke zwischen Direkt-Monitoring und DAW-Monitoring auf 12 Uhr.

Hinweis: Wenn in Ihrer DAW die Monitoring Funktion aktiviert ist, achten Sie bitte darauf, dass der MIX-RegleraufdieMaximalposition100%DAW-Monitoringeingestelltist,umRückkopplungsgeräusche zuvermeiden.

## **MAIN OUT:**

HauptreglerfürdenAusgangspegel.PassenSiehierdenLautstärkepegelfürdenHauptausgangaufder Rückseitean.

## **Rechte Seite**

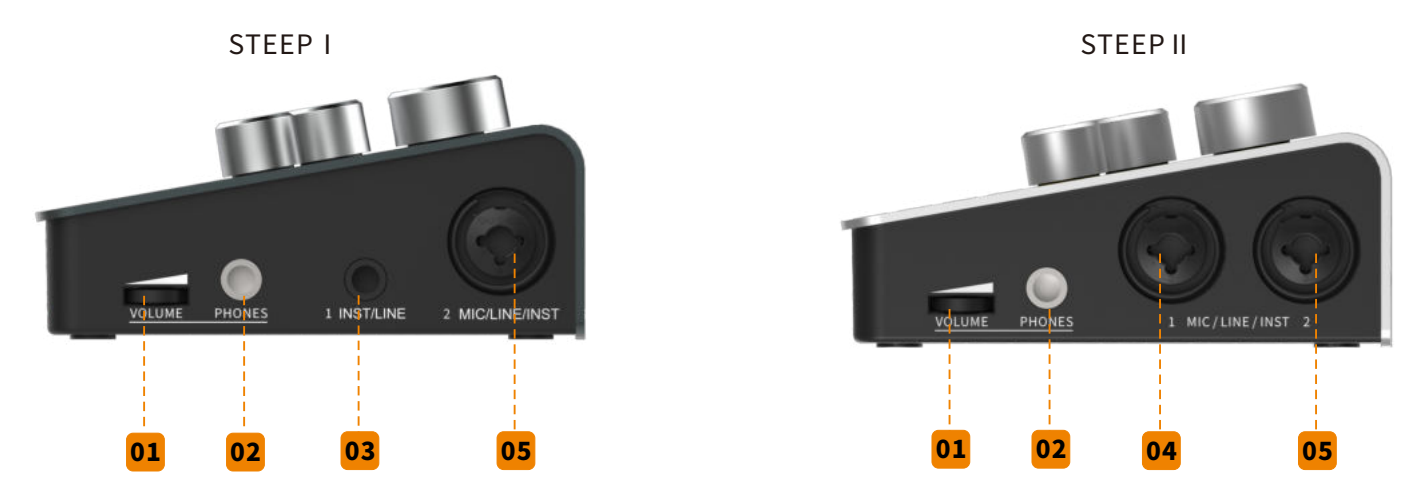

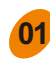

### **VOLUME Regler:**

Lautstärkeregler für den Kopfhörer. Regelt die Ausgangslautstärke für die Kopfhörerbuchse (PHONES).

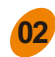

### **PHONES Buchse:**

6,35 mm (1/4") Stereo (TRS) Kopfhörerbuchse

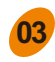

### STEEPIEingang1:

6,35mm(1/4")TRSEingangsklinkenbuchse,kannmiteinemTS-KabelfüreinunsymmetrischesSignal genutztwerden,beispielsweisebeimAnschlusseinerE-GitarreodereinesE-Basses.Siekönnenauch ein TRS-Kabel für ein symmetrisches Signal verwenden.

### Hinweis:

- Wenn Sie ein Instrument mit hohen Impedanzwerten anschließen, verwenden Sie bitte ein 6,35 mm (1/4") TS-Kabel und schalten Sie die INST Funktion für Eingang 1 ein.
- Bei Nutzung eines unsymmetrischen Line-Signals, verwenden Sie bitte ein 6,35 mm (1/4") TS-Kabel und schalten Sie die INST Funktion für Eingang 1 aus.
- Bei Nutzung eines symmetrischen Line-Signals, verwenden Sie bitte ein 6,35 mm (1/4") TRS-Kabel und schalten Sie die INST Funktion für Eingang 1 aus.

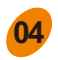

**05**

## **STEEP II Eingang 1:**

Die kombinierte 6,35 mm (1/4") und XLR Eingangsbuchse kann mit einem Mikrofon, einem Instrument mit hoher Impedanz und/oder einem Line-Eingangssignal verwendet werden.

## Hinweis:

- ·BeiVerwendungmiteinemMikrofonverwendenSiebitteeinXLR-KabelundschaltenSiedieINST Funktionaus.
- ·BeiNutzungeinesInstrumentsmithoherImpedanz,wieeinerE-GitarreodereinemE-Bass, verwenden Sie bitte ein 6,35 mm (1/4") TS-Kabel für den Anschluss und schalten Sie die INST Funktion für Eingang 1 ein.
- ·BeiNutzungeinesunsymmetrischenLine-Signals,verwendenSiebitteein6,35mm(1/4")TS-Kabel und schalten Sie die INST Funktion für Eingang 1 aus.
- ·BeiNutzungeinessymmetrischenLine-Signals,verwendenSiebitteein6,35mm(1/4")TRS-Kabel und schalten Sie die INST Funktion für Eingang 1 aus.

## STEEP I & II Eingang 2:

Die kombinierte 6,35 mm (1/4") und XLR Eingangsbuchse kann mit einem Mikrofon, einem Instrument mit hoher Impedanz und/oder einem Line-Eingangssignal verwendet werden.

### Hinweis:

- ·Bei Verwendung mit einem Mikrofon verwenden Sie bitte ein XLR-Kabel und schalten Sie die INST Funktionaus.
- ·BeiNutzungeinesInstrumentsmithoherImpedanz,wieeinerE-GitarreodereinemE-Bass, verwenden Sie bitte ein 6,35 mm (1/4") TS-Kabel für den Anschluss und schalten Sie die INST Funktion für Eingang 2 ein.
- ·BeiNutzungeinesunsymmetrischenLine-Signals,verwendenSiebitteein6,35mm(1/4")TS-Kabel und schalten Sie die INST Funktion für Eingang 2 aus.
- ·BeiNutzungeinessymmetrischenLine-Signals,verwendenSiebitteein6,35mm(1/4")TRS-Kabel und schalten Sie die INST Funktion für Eingang 2 aus.

# Rückseite

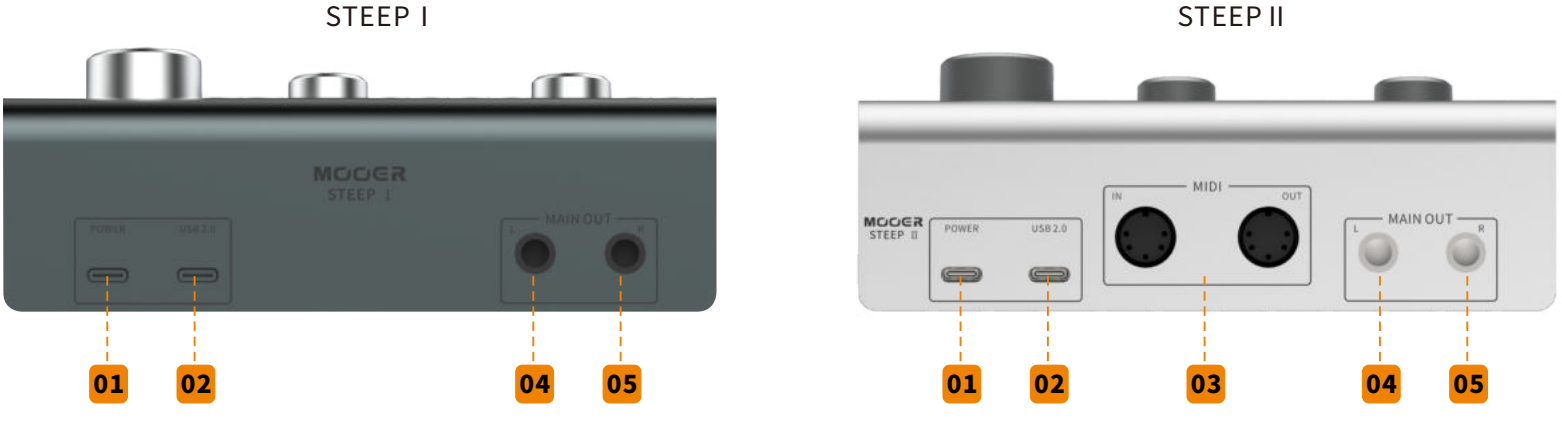

## **01** POWER:

**02**

TYP-CUSBBuchse.WenndasGerätnichtüberdieUSB-VerbindungmitStromversorgtwerdenkann, verwenden sie diese Buchse für den Anschluss der Stromversorgung. Bitte verwenden Sie ein Netzteil mit einer Nennleistung von 5V und einer zulässigen Stromaufnahme von mindestens 1A.

### USB2.0Buchse:

TYPE-CUSBBuchse,DatenübertragungsschnittstelledesSTEEPAudio-Interface. Bei Anschluss an einen PC oder Mac, kann STEEP I & II über diese Buchse mit Strom versorgt werden. Hinweis:

- Wenn STEEP I/II an ein Smartphone oder Tablet angeschlossen ist, wird das Gerät eventuell nicht ausreichend mit Strom versorgt. Es wird empfohlen, das Gerät in diesem Fall über die POWER Buchse mit Strom zu versorgen.
- Ist die 48 V Phantomspeisung aktiviert, wird sich die Stromaufnahme an der POWER Buchse entsprechenderhöhen.

#### MIDISchnittstelle(nurSTEEPII): **03**

Zwei 5-polige MIDI Buchsen (STEEP II) für den Ein- und Ausgang von MIDI Signalen. Schließen Sie ein MIDI-Keyboard,Effektprozessor,Synthesizerusw.an,umMIDISignalezusendenundzuempfangen.

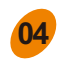

## **04** MAINOUTL:

Linke 6,35 mm (1/4") Mono TRS-Ausgangsbuchse. Verwenden Sie für eine symmetrische Signalübertragung bitte ein 6,35 mm (1/4") TRS-Kabel. Verwenden Sie für eine unsymmetrische Signalübertragung bitte ein 6,35 mm (1/4") TS-Kabel.

#### MAIN OUT R: **05**

Rechte 6,35 mm (1/4") Mono TRS-Ausgangsbuchse. Verwenden Sie für eine symmetrische Signalübertragung bitte ein 6,35 mm (1/4") TRS-Kabel. Verwenden Sie für eine unsymmetrische Signalübertragung bitte ein 6,35 mm  $(1/4")$  TS-Kabel.

# EINSTIEG

### 3.1AnforderungenandenComputer

Mac OS: Version 10.12 oder höher. Intel Core i5 oder höher. 4 GB RAM oder mehr werden empfohlen. Windows: Win10 oder höher. Intel Core i5 oder höher. 4 GB RAM oder mehr werden empfohlen. iOS:iOS10oderhöher.iPadOS13oderhöher.

Android: Android 9 oder höher. Bitte überprüfen Sie, dass Ihr Gerät USB-OTG unterstützt (Einige Android GeräteunterstützeneventuelldieOTGFunktionnicht.KonsultierenSiefürweitereInformationenden Hersteller Ihres Android Geräts.).

## Hinweise:

- ·Schließen Sie zur Verwendung der OTG Funktion mit einem Mobilgerät bitte ein korrektes OTG Kabel an (separatzuerwerben).
- ·BeiVerwendungvonSTEEPI/IImiteinemMobilgerätwirdempfohlen,eineStromversorgungandie POWER-Buchseanzuschließen.
- ·DieAnforderungenandieComputerkönnensichimLaufederZeitändern,bittekonsultierenSiedas neuesteHandbuchfürweitereInformationen.

### 3.2Treiberherunterladen&Installation

DamitdasSTEEPAudio-InterfacekorrektaufeinemWindows-Rechnerlaufenkann,isteinASIOTreiber erforderlich. Besuchen Sie zum Herunterladen http://www.mooeraudio.com/download.html. Für Mac OS, iOS/iPad OS oder Android-Geräte muss der Treiber nicht installiert werden.

## InstallationdesAudio-InterfaceunterWindows

·EntpackenSiedieheruntergeladeneDateiundwählenSieSETUP,ummitderInstallationzubeginnen.

- ·Hinweis:BittedeaktivierenSievorBeginnderInstallationihreAntivirus-Programme.
- ·KlickenSieOK,wennSieimKontrollfensterdazuaufgefordertwerden.DanachöffnetsichdieStartseite.

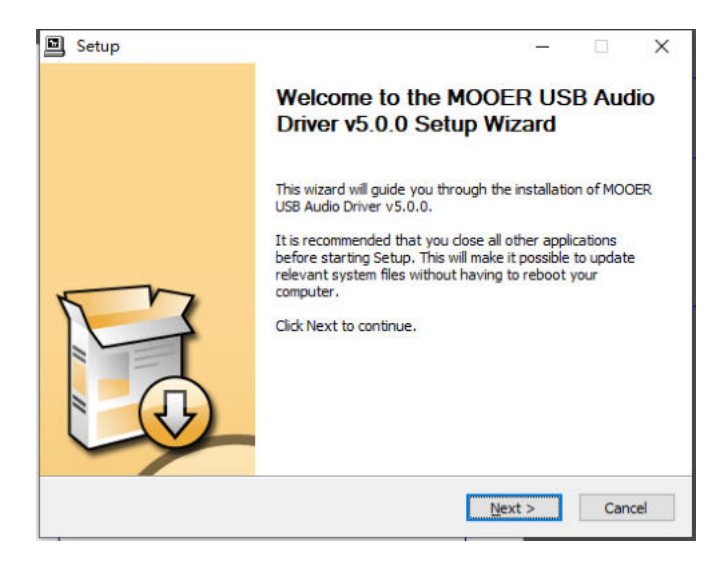

· Klicken Sie zweimal auf "Next" (Weiter), wählen Sie einen Speicherort für die Installation und klicken Sie auf "Install" (Installieren).

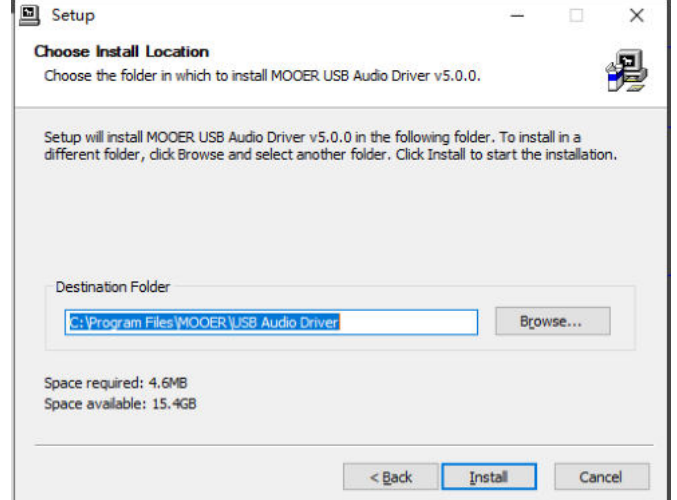

·Warten Sie, bis die Fortschrittsleiste abgelaufen ist und klicken Sie dann "Next" für den nächsten Schritt.

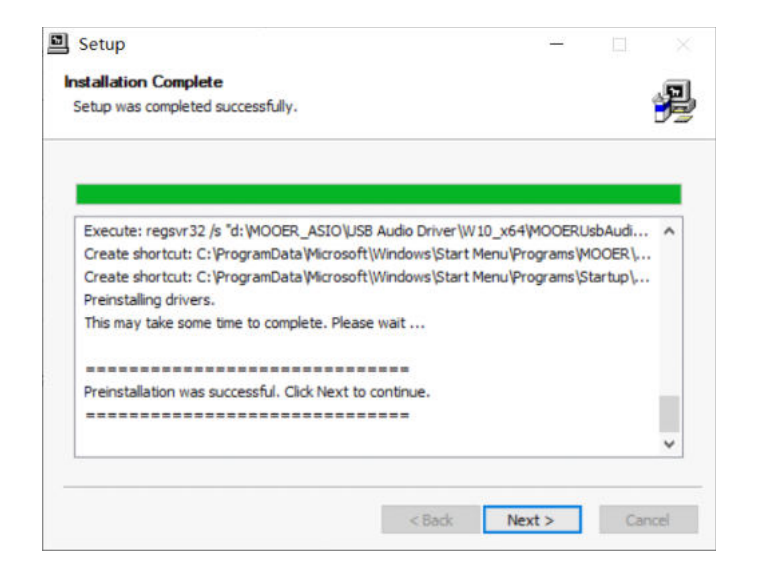

·Klicken Sie auf "Finish" (Abschließen), um die Installation abzuschließen.

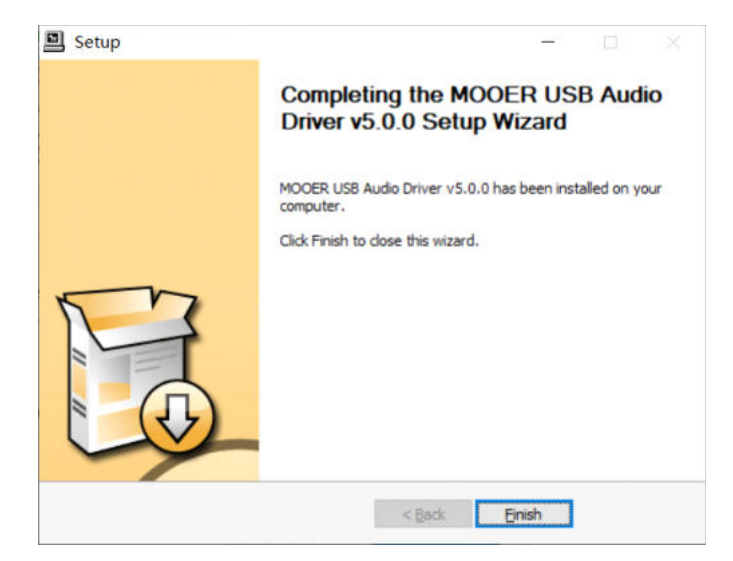

·KlickenSieauf"(Y") wennsichdiesesFensteröffnet,undschließenSiedanndasAudio-Interfaceanden Computeran.

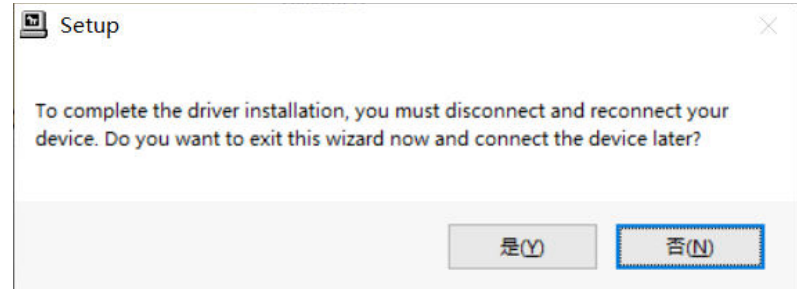

DieTreiberinstallationunterWindowsistabgeschlossen.

Hinweis: Wenn der Computer nach der Installation einen Neustart erfordert, starten Sie bitte den Computer neu, bevorSiedasAudio-InterfacemitdemComputerverwenden.DerTreiberfürdasAudio-Interfacewirdnachdem Neustartaktiviert.

Nach Abschluss der Installation finden Sie das **M** Symbol in der rechten unteren Ecke Ihres Desktop.

Doppelklicken Sie auf das Symbol, um die Treiberschnittstelle zu öffnen. Wenn das STEEP I/II im Feld "USB Audio Device" angezeigt wird, bedeutet dies, dass sowohl das Steep I/II als auch der Treiber korrekt arbeiten.

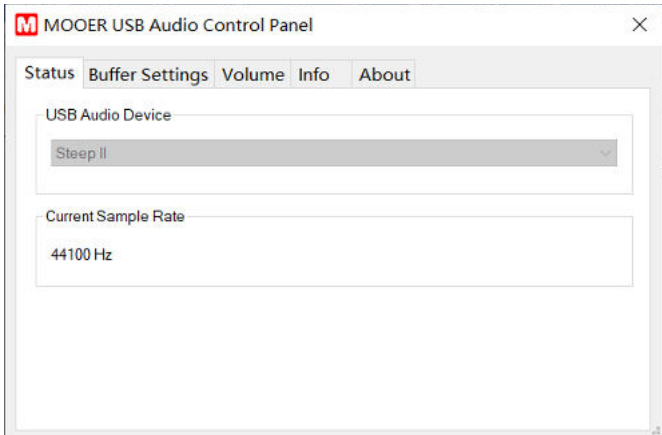

Darunter wird die aktuelle Abtastrate angezeigt. Das STEEP Audio-Interface unterstützt eine Abtastrate von biszu192kHz,dieindenEinstellungenderDAWangepasstwerdenkann.WenndieAbtastrateinderDAW angepasst wird, ändert sich auch die aktuelle Abtastrate "Current Sample Rate".

Im Menü, Buffer Setting" (Puffereinstellungen), können Sie die gewünschte Puffergröße einstellen, die von 8bis2048Samplesreicht.DieGrößedesPuffersbeeinflusstdieLatenzzwischendenEingangssignalenund denAusgangssignalenausderDAW.WenndieComputer-Hardwarenichtgeändertwird,erhaltenSiemit kleinerer Puffergröße eine kürzere Latenz, allerdings kann bei zu kleiner Puffergröße Rauschen auftreten. JegrößerderPuffer,destogrößerwirdauchdieLatenz,abereskönnteeinebessereStabilitäterreicht werden. Bitte wählen Sie eine geeignete Puffergröße entsprechend der Aufnahme- und Hardware-Situation. Wenn beispielsweise die DAW aufnimmt während das DAW-Monitoring aktiv ist und Sie eine geringere Latenz wünschen, stellen Sie die Puffergröße so klein wie möglich ein (ohne Rauschen). Wenn das Audio-Projekt viele Spuren, Software-Effekte und / oder virtuelle Instrumente für den Mix aufweist, stellen Sie die Puffergröße sogroß wie möglich ein, um die Stabilität des Projekts zu erhalten. (Dieses Projekt erfordert keine niedrige Latenz-Einstellung.)

### 3.3EinrichtungdesAudio-InterfaceimBetriebssystem

3.3.1.EingangundAusgangIhresAudio-InterfaceinWindowseinstellen Normalerweise,wennderASIOTreiberkorrektinstalliertwurdeunddasSTEEPandenComputer angeschlossen ist, wird das Betriebssystem das Audio-Eingangs-/Ausgangssignal auf das STEEP einstellen. Ist dies nicht der Fall, stellen Sie dies manuell entsprechend der folgenden Prozedur ein.

·Klicken Sie mit rechts auf das  $\ket{\psi}$  Symbol in der rechten unteren Ecke.

·WählenSiedieAudioeinstellungen.

·WählenSieSTEEPfürdasEingabe-/Ausgabegerätaus.

·BeikorrekterEinstellungwirddasEingangs-/AusgangssignaldurchdasSTEEPverarbeitet.

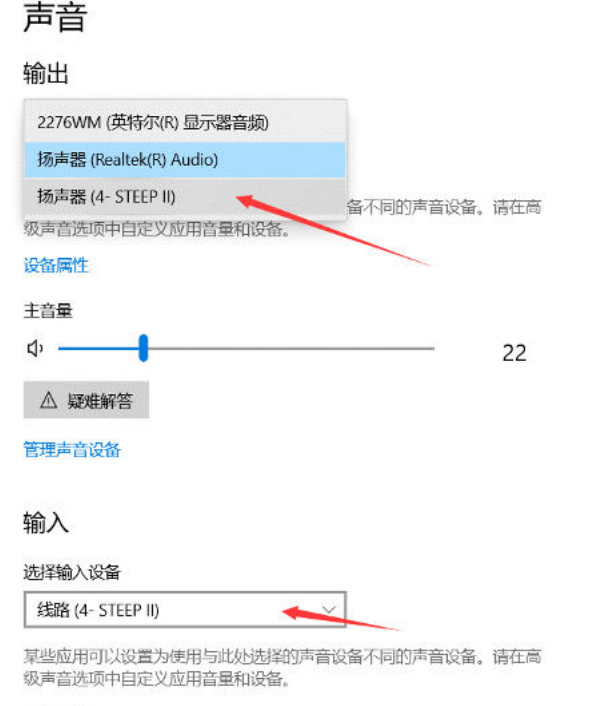

设备属性

## 3.3.2.EinrichtungdesAudio-InterfaceaufdemMac

STEEP erfordert keine separate Installation des ASIO Treibers, wenn es mit einem Mac Computer verwendet wird. Verbinden Sie das STEEP mit dem Mac und stellen Sie den Eingang/Ausgang manuell entsprechend der folgenden Prozedur ein.

·Suchen Sie in Finder oder Dock nach den Systemeinstellungen.

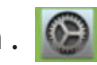

·WählenundöffnenSieAUDIO.

· Stellen Sie den Audio-Effekt/Ausgang/Eingang auf STEEP ein.

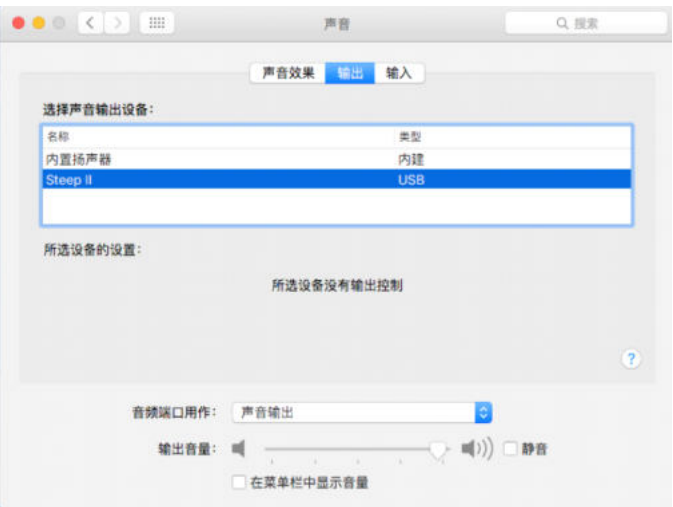

·Bei korrekter Einstellung wird das Eingangs-/Ausgangssignal durch das STEEP verarbeitet.

## Einrichtung des Audio-Interface im Mobilgerät

Wenn das STEEP mit einem iOS/iPad OS Gerät oder einem Android Gerät verbunden ist, wird das Mobilgerät automatisch STEEP als Eingangs-/Ausgangsgerät einstellen.

Hinweis: Sowohl an Computer- als auch an Mobilgerätplattformen können Sie den Verbindungsstatus anhand der POWER-Anzeige am STEEP überprüfen. Die POWER-Anzeige blinkt, wenn keine Verbindung besteht und sie leuchtet durchgängig bei einer korrekten Verbindung.

## 3.4EinrichtungvonEingang/AusganginderDAW

Im Folgenden finden Sie einige Einstellungsverfahren für DAW Software als Referenz. Verschiedene Software-Versionen, verschiedene Versionen des Betriebssystems oder verschiedene Systemeinstellungen können zu Abweichungen von den dargestellten Prozeduren führen.

### 3.4.1StudioOne

·SchließenSiedasSTEEPanIhrenComputeranundöffnenSiedieStudioOneSoftware.

·SuchenundwählenSieaufderStartseite"ConfigureAudioDevice"(Audiogerätkonfigurieren).WählenSie auf der nächsten Menüseite "Audio Setup".

·Suchen und wählen Sie "Audio Device" (Audiogerät) und wählen Sie dann "MOOER USB Audio".

·KlickenSieauf"YES",umdieEinrichtungabzuschließen.

### 3.4.2Cubase

·Schließen Sie das STEEP an Ihren Computer an und öffnen Sie die Cubase Software.

·Wählen Sie im oberen Menübereich "Studio" aus.

·Wählen Sie im Pop-up Menü "Studio Setup".

·Wählen Sie "VST Audio System". Wählen Sie den ASIO Treiber und dann "MOOER USB Audio" im Aufklappmenü.

### 3.4.3 Ableton Live

·Schließen Sie das STEEP an Ihren Computer an und öffnen Sie die Ableton Live Software.

·Wählen Sie im oberen Menübereich das Tab "Live" oder "Options" aus.

·Suchen und wählen Sie die Option "Preferences" (Voreinstellungen). (Mac-Nutzer können dies mit " Command+, "auswäheln.)

 $\cdot$ Wählen Sie "Audio" im Aufklappmenü.

·Wählen Sie "MOOER USB Audio" aus dem Aufklappmenü im Menü "**Audio Eingang/Ausgang**" auf der rechtenSeite.

### 3.4.4 Logic Pro

·SchließenSiedasSTEEPanIhrenComputeranundöffnenSiedieLogicProSoftware.

- ·Wählen Sie im oberen Menübereich "Logic Pro" aus.
- ·WählenSie"Preferences"(Voreinstellungen)ausdemAufklappmenüaus.
- ·Wählen Sie "Audio".
- ·WählenSie"Device"(Gerät)ausdemAufklappmenüaus.
- ·WählenSie"MOOERUSBAudio"sowohlfürdasAusgabegerätalsauchfürdasEingabegerätaus.
- ·KlickenSieauf"ApplyChanges"(Änderungenanwenden),umdieEinrichtungabzuschließen.

### $3.4.5$  Pro Tools

- ·Schließen Sie das STEEP an Ihren Computer an und öffnen Sie die Pro Tools Software.
- ·Wählen Sie "Setup" im oberen Menübereich.
- ·Suchen und wählen Sie "Playback Engine" (Abspielgerät).
- ·Wählen Sie im Aufklappmenü "Current Engine" (Aktuelles Gerät) und wählen Sie "MOOER USB Audio".
- ·KlickenSieauf"OK",umdieEinrichtungabzuschließen.

## 3.5EinrichtungvonMIDIIN/MIDIOUT(STEEPII)

Das STEEP II Audio-Interface verfügt über zwei 5-polige MIDI Buchsen, die zum Senden oder Empfangen von MIDI Signalen genutzt werden kann.

Im folgenden Beispiel stellen wir das MIDI Einrichtungsverfahren für Studio One und Cubase als Referenz vor. Verschiedene Software-Versionen, verschiedene Versionen des Betriebssystems oder verschiedene Systemeinstellungen können zu Abweichungen von den dargestellten Prozeduren führen.

### 3.5.1 Studio One

- · Schließen Sie das STEEP an den Computer an und öffnen Sie die Studio One Software.
- ·Wählen Sie im oberen Menübereich "Configure External Devices" (Externe Geräte konfigurieren) oder klicken Sie auf Studio One - Option - External Device.
- ·WählenSieinderlinkenunterenEckedesAufklappmenüs"Add"(Hinzufügen).
- ·Wählen Sie entsprechend Ihres Geräts aus dem linken Menü "New Keyboard" oder "New Instrument" aus.

Hinweis: Das "Keyboard" ist ein Gerät, das MIDI Befehle als MIDI IN Controller in die DAW überträgt, wie zum Beispiel ein MIDI Controller, oder ein MIDI Keyboard. Ein "Instrument" ist ein Gerät, das MIDI Befehle als MIDI OUTGerätausdemDAWaneinanderesexternesGerätüberträgt,wiezumBeispieleineHardware-Audioquelle, ein Synthesizer, Hardware-Effekte.

- · Stellen Sie auf der Keyboard-Seite oder der Instrument-Seite die Optionen "Receive from" (empfangen von) und "Sent to" (senden an) auf "Steep II MIDI in" oder "Steep II MIDI out" ein.
- ·Eswirdempfohlen,dassalleMIDIKanäle1-16gewähltwerden.
- ·BenennenSiedasGerätundbestätigenSie.
- ·WenndasKeyboardoderInstrumentkorrekteingerichtetist,könnenSiedieseinderSpurdesaktuellen Projektsauswählen.

### 3.5.2Cubase

- · Schließen Sie das STEEP an den Computer an und öffnen Sie die Cubase Software.
- ·ErstellenSieeinneuesProjektundöffnenSiees.
- ·Erstellen Sie eine neue MIDI Spur oder Instrumentenspur entsprechend Ihrer Anforderungen.

Hinweis: MIDI Spuren können MIDI Befehle bearbeiten und aufzeichnen oder beim Abspielen eines Projekts Befehle senden. Wenn Sie lediglich MIDI IN/OUT benötigen (externes Gerät steuern, oder von externen Gerät gesteuert werden), können Sie eine MIDI Spur erstellen. Instrumentenspuren können verwendet werden, um eine Instrumentenquelle hinzuzufügen, Sound durch die bearbeitete MIDI Spur aktivieren zu lassenoderSoundüberdieMIDIINBuchsedesSTEEPvoneinemexternenGerätausaktivierenzulassen.

· Im MIDIIN/OUT Menü auf der linken Seite der gewählten Spur können Sie "STEEP II MIDI in" oder "STEEP II MIDI out "einstellen

# ANSCHLÜSSE

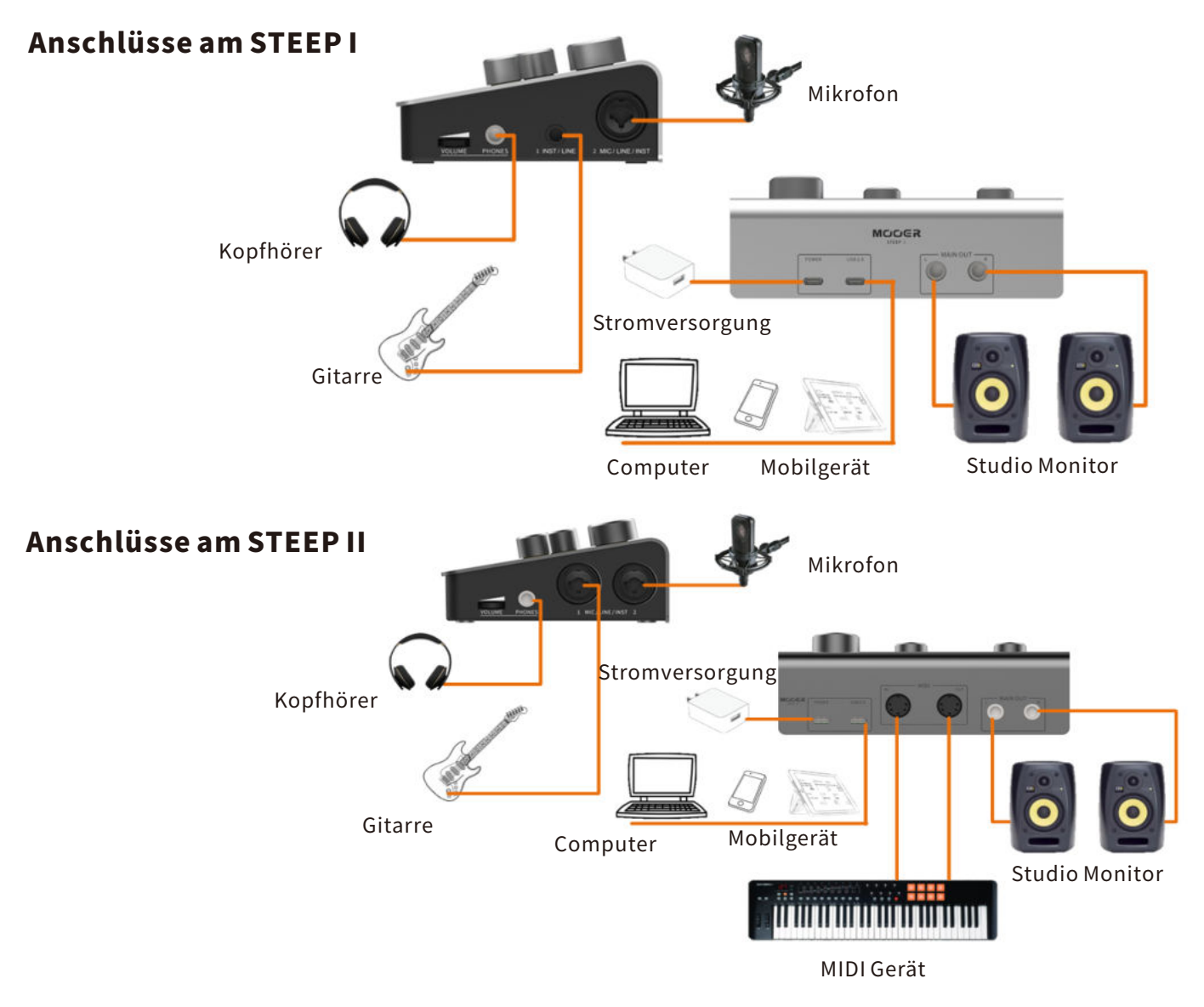

# **AUFNAHME STARTEN**

Stellen Sie die Verbindungen entsprechend der Aufnahmesituation her.

## 5.1Eingangsmoduseinrichten

- a. Verwenden Sie zum Anschluss eines Mikrofons bitte ein XLR-Kabel und achten Sie darauf, dass der INST Schalter ausgeschaltet ist.
- **b.** Verwenden Sie zum Anschluss einer E-Gitarre, eines E-Basses oder eines ähnlichen Instruments bitte ein 6,35 mm (1/4") TS-Kabel und achten Sie darauf, dass der INST Schalter eingeschaltet ist.
- c.VerwendenSiezumAnschlusseinesunsymmetrischenLine-Signalsbitteein6,35mm(1/4")TS-Kabelund achten Sie darauf, dass der INST Schalter ausgeschaltet ist.
- d. Verwenden Sie zum Anschluss eines symmetrischen Line-Signals bitte ein 6,35 mm  $(1/4)$  TRS-Kabel und achten Sie darauf, dass der INST Schalter ausgeschaltet ist.

## 5.2AnpassendesEingangspegels

Bitte passen Sie den Eingangspegel mit dem GAIN-Regler entsprechend des tatsächlichen Eingangspegel für die Aufnahme an (überprüfen Sie den Abstand zwischen Mikrofon und Ziel bzw. den Ausgangspegel des Instruments). Achten Sie darauf, dass die Anzeige für den Eingangspegel ORANGE leuchtet. Wenn die Anzeige für den Eingangspegel ROT leuchtet, ist der Eingangspegel zu hoch. Bitte drehen Sie den GAIN-Regler gegen denUhrzeigersinn,umdenEingangspegelzureduzieren.WenndieAnzeigefürdenEingangspegelGRÜN leuchtet,istderEingangspegelzuniedrig.BittedrehenSiedenGAIN-ReglerimUhrzeigersinn,umden Eingangspegelanzuheben.

## 5.3Aufnahmesoftwareöffnen

Folgen Sie der vorgenannten Prozedur, um den Eingang und den Ausgang auf STEEP einzustellen und eine neueAufnahmespurinderDAWzuerstellen.

### 5.4AnpassenderMonitoring-Lautstärke

Passen Sie die Monitoring-Lautstärke durch Drehung der PHONES oder MAIN OUT Regler an.

### 5.5MIX-Reglereinstellen

Drehen Sie den MIX-Regler, um das Mischungsverhältnis zwischen den analogen Eingangssignal und dem USB-Wiedergabesignal einzustellen. Wenn MIX ganz nach links gedreht ist, erhalten Sie 100% des analogen Eingangssignals. Wenn MIX auf 12 Uhr eingestellt ist, erhalten Sie 50% des analogen Eingangssignals und 50% des USB-Wiedergabesignals. Wenn MIX ganz nach rechts gedreht wird, erhalten Sie 100% des USB-Wiedergabesignals.

## Beispiel:

- a.Gesangsaugnahme.WennSiedieStimmeunddieHintergrundmusikohneLatenzabhörenwollen,können SiedenMIXauf12Uhreinstellen.SiekönnendanndieüberdasMikrofonerfassteStimmeabhörenunddie SängerkönnenwährendderAufnahmedieHintergrundmusikhören.
- b.DAWEffekt.WennDAWPlugin-Effekteverwendetwerden,undSiedieseabhörenwollen,empfehlenwir eine Einstellung des MIX-Reglers auf die ganz rechte Position. Schalten Sie die Monitoring-Funktion der entsprechenden Spur in Ihrer DAW ein. In dieser Einstellung erhalten Sie 100% des DAW Effektsignals. Stellen Sie in dieser Situation den MIX-Regler bitte in keine andere Position, um Rückkopplungen zu vermeiden, die durch das unbearbeitete Signal und das Effektsignal verursacht werden.
- c.Wenn Sienurdas eingehende Signal abhören wollen, können Sie den MIX-Regler ganz nach links drehen. Soerhalten Sie ein 100% unbearbeitetes Eingangssignal. In dieser Einstellung kann das USB-Wiedergabesignalnichtabgehörtwerden.

Hinweis: Wenn Sie das analoge Eingangssignal und das USB-Wiedergabesignal gleichzeitig abhören wollen, können Sie das gewünschte Mischungsverhältnis durch Einstellung des MIX-Reglers nach Ihrem Geschmack erreichen.

### 5.6 Stereo Direkt-Monitoring oder gemixtes Mono-Monitoring

Sie können die Funktion zum Stereo Direkt-Monitoring mit Hilfe der S.DRCT Taste aktivieren. S.DRCTaus:DieSignalevonEingang1undEingang2werdenüberdenKopfhörerausgangundden Hauptausganggemischt.InanderenWorten,könnendieSignaleausEingang1undEingang2sowohlim rechten als auch im linken Kanal gehört werden, mit Pan-Einstellung in der Mitte. Dieser Modus eignet sich für das Abhören einer Mono-Aufnahme. Beispielsweise wird ein Eingang für ein Instrument und der andere für den Gesang verwendet.

S.DRCTein:Eingang1undEingang2werdenjeweilsalsrechterundlinkerKanalfürdenKopfhörerausgang und den Hauptausgang verarbeitet. Dieser Modus eignet sich für das Abhören von Stereo-Eingangssignalen. Beispielsweise für das Monitoring des Stereo-Ausgangs eines an das Audio-Interface angeschlossenen externenHardware-EffektsodereinerAufnahmemitzweiMikrofonen.

Hinweise: Diese Option beeinflusst nur den Kopfhörerausgang und den Hauptausgang, sie hat keinen EinflussaufdieUSBAudio-AufnahmeoderdieUSB-Wiedergabefunktion.

# TECHNISCHE DATEN

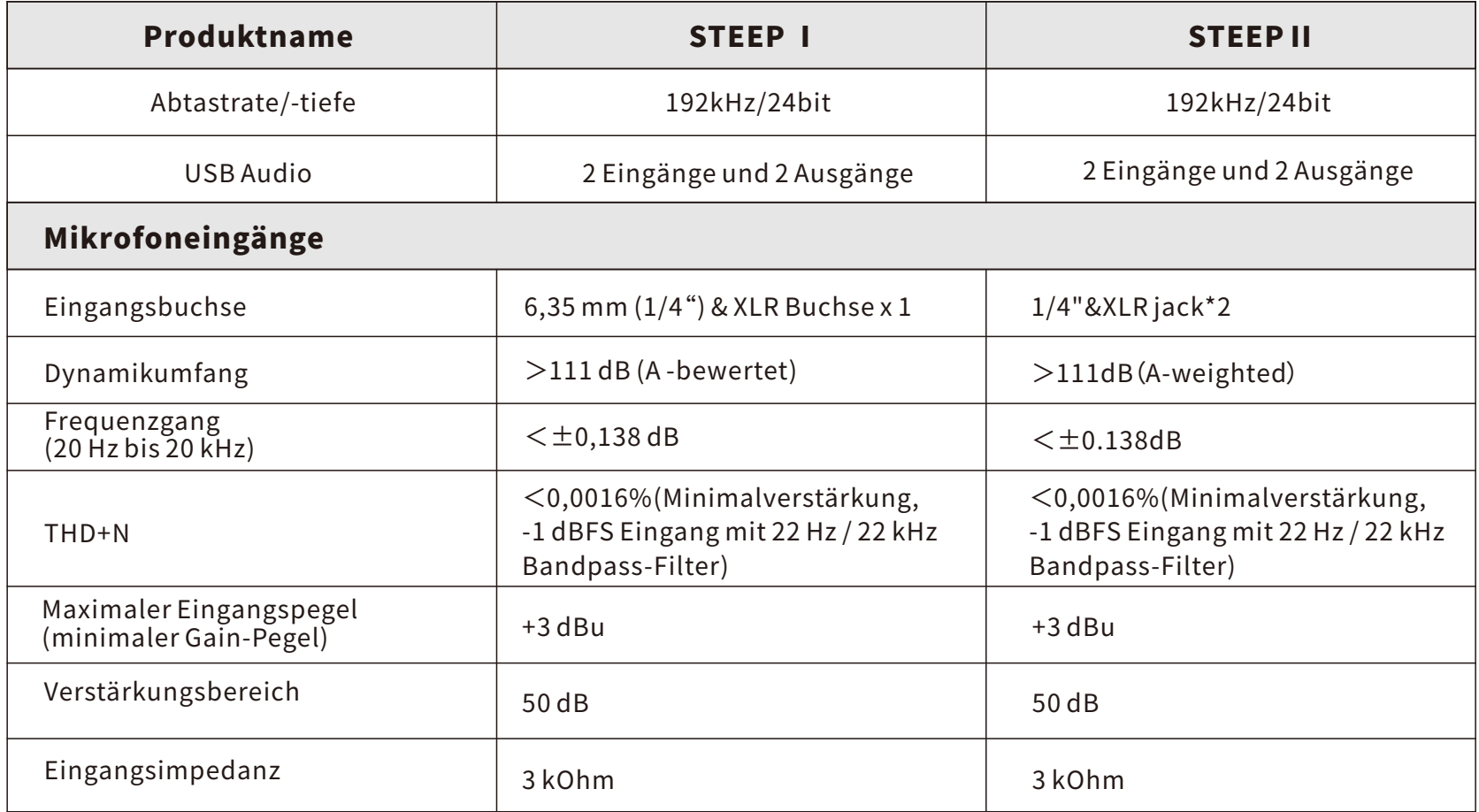

and the control of the control of

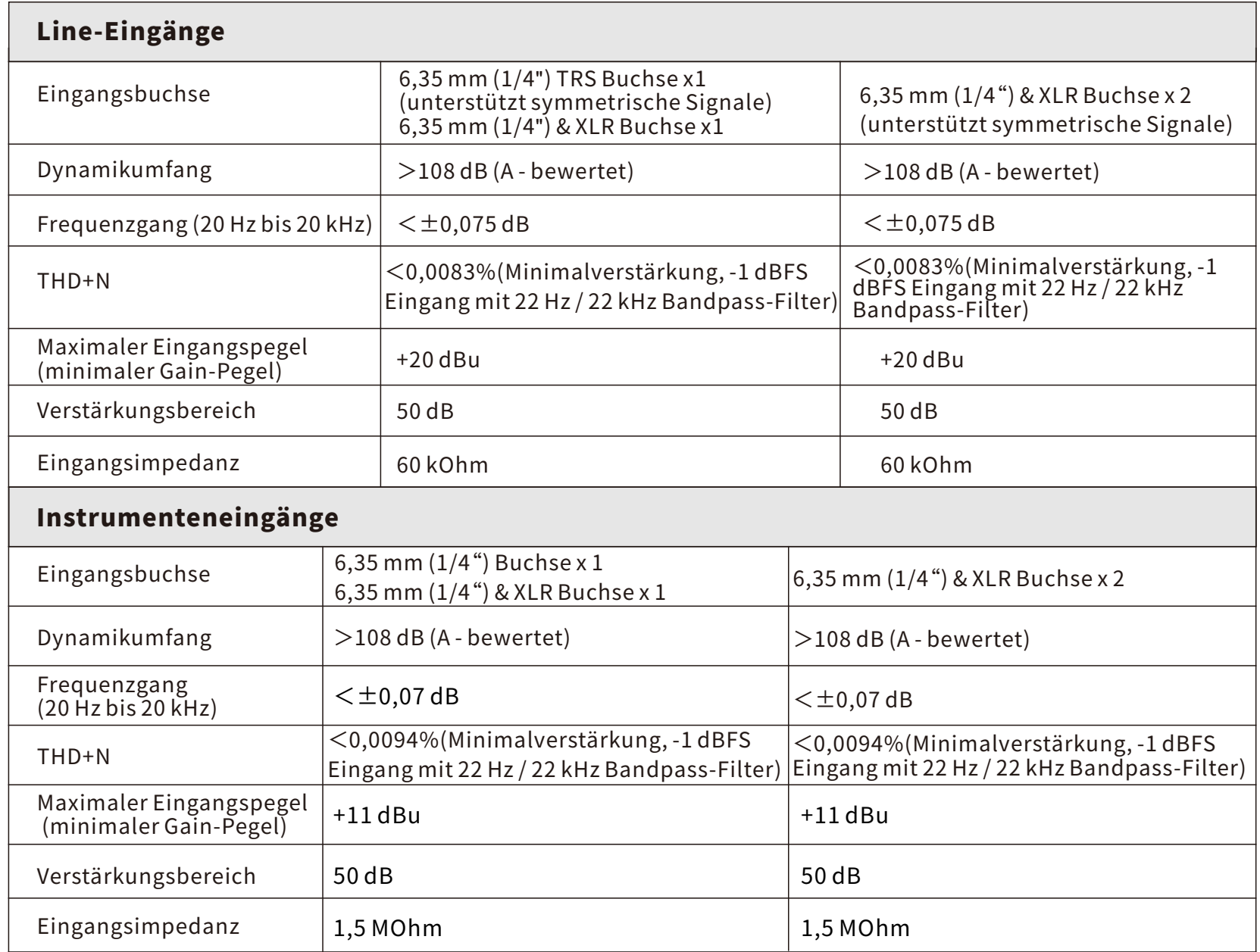

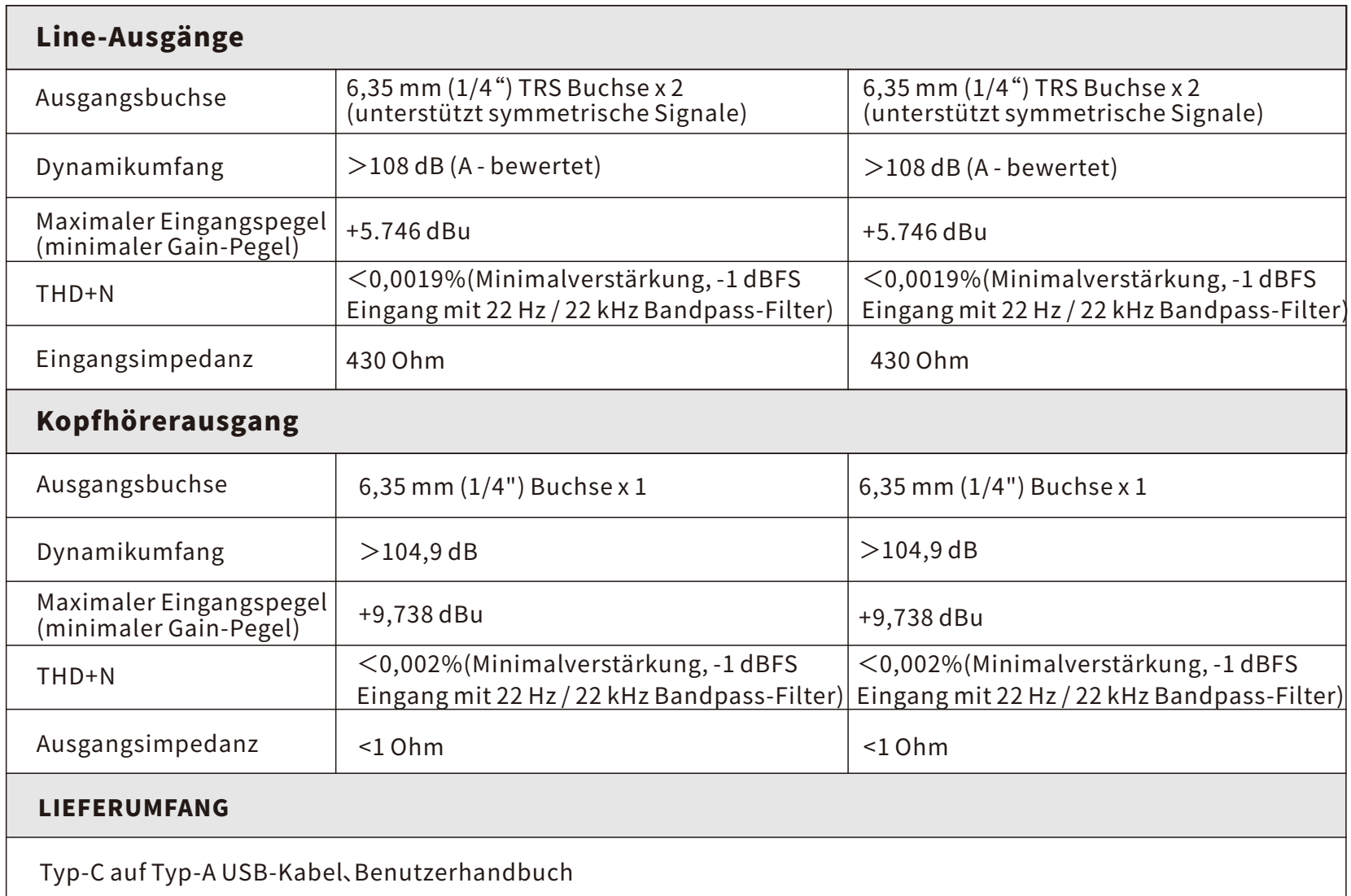

and the control of the control of the control of the control of the control of

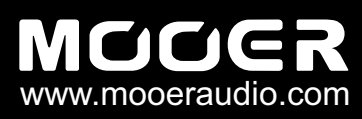

6F,UnitD,JinghangBuilding,Liuxian3rdRoad, Bao'an 71 District, Shenzhen, China. 518133 SHENZHEN MOOER AUDIO CO. LTD